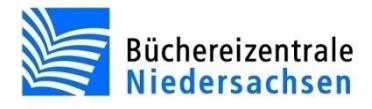

# **Signaturetiketten drucken**

Mit allegro-OEB können Sie direkt aus dem Katalog Signaturetiketten für die Medien drucken, die Sie selber einarbeiten. Verwenden Sie hierfür bitte ausschließlich DIN-A4-Bögen in den Maßen 23 x 38 mm (erhältlich bei der EKZ). Auf jedem Signaturetikett können maximal drei Zeilen ausgegeben werden.

## **Selektieren**

a. Verwaltung (Exemplar- und Benutzerdaten)

Wählen Sie im Register "Verwaltung (Exemplar- und Benutzerdaten)" die relevanten Medien aus. Über den Suchschlüssel ZUG//JJJJMMTT recherchieren Sie Exemplare sortiert ihrem Zugangsdatum. Nach der Barcodenummer des Exemplars können Sie mit dem Schlüssel EBarcodenummer, oder im **Menü Inventarisierung/Exemplar suchen** recherchieren.

### **Ergebnismenge zusammenstellen**

Fassen Sie die gewünschten Medien nun zu einer Ergebnismenge zusammen **(Taste: EINFG oder Symbol: OR)**. Die nun entstandene Ergebnismenge besteht aus Exemplaren.

### **Exportieren und Drucken**

Datensatz Nr. 1146 | Register | Expandiertes Register | Ergebnismenge (72)

Wechseln Sie in die **Registerkarte Ergebnismenge**, sie zeigt alle Exemplare an, die zusammengefasst wurden.

## Exportieren (Keine Auswahl) +

Klicken Sie auf den Button "Keine Auswahl". Solange kein Export ausgewählt ist, erscheint "Keine Auswahl". Ist ein Export ausgewählt, wird hier der gewählte Export angezeigt.

Exportieren Signaturetiketten 23x38mm (DIN A4) -

Wählen Sie nun die Exportformat "Signaturetiketten 23x38mm (DIN A4)" aus. Anschließend ist der Button "Exportieren" aktiv und Sie können die Daten exportieren.

Zum Drucken des Etikettenbogens betätigen Sie die **Taste F2**, und wählen über das **Kontextmenü** (rechte Maustaste) die Option **Drucken** aus.

#### **Hinweis**

Wenn Sie einen Etikettenbogen verwenden wollen, von dem schon einige Signaturetiketten verbraucht worden sind, können Sie angeben, ab welcher Position gedruckt werden soll. Geben Sie einfach die Anzahl der Leersätze an, die vor dem Druck der ersten Signatur einzufügen sind. Wählen Sie im Menü **Datei/Export auswählen/Leersätze [0] ...** und stellen Sie dort die gewünschte Anzahl ein. Sie entspricht der Anzahl der bereits verbrauchten Etiketten.